# **REINERSCT**<sup>#</sup>

# **Bedienungsanleitung**

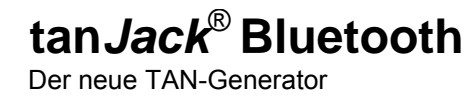

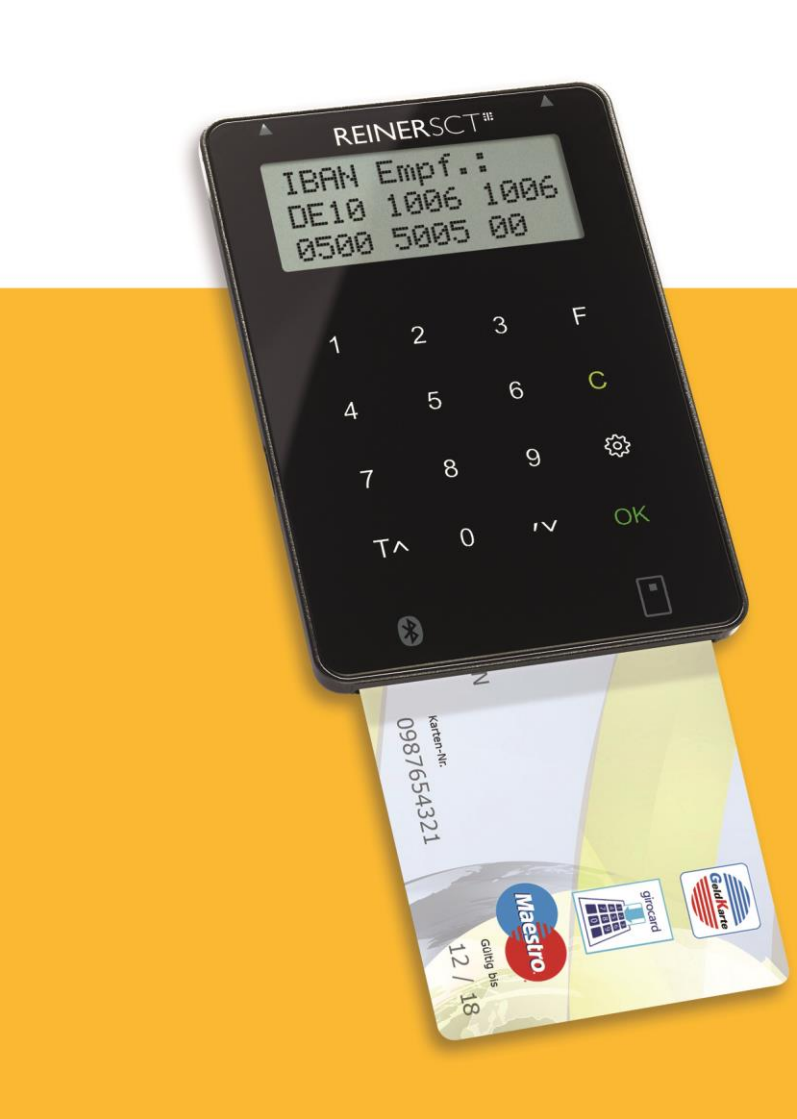

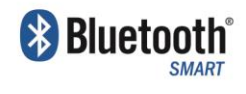

Stand: 07.04.2015 Version: 1.4 o.P.

# Inhaltsverzeichnis

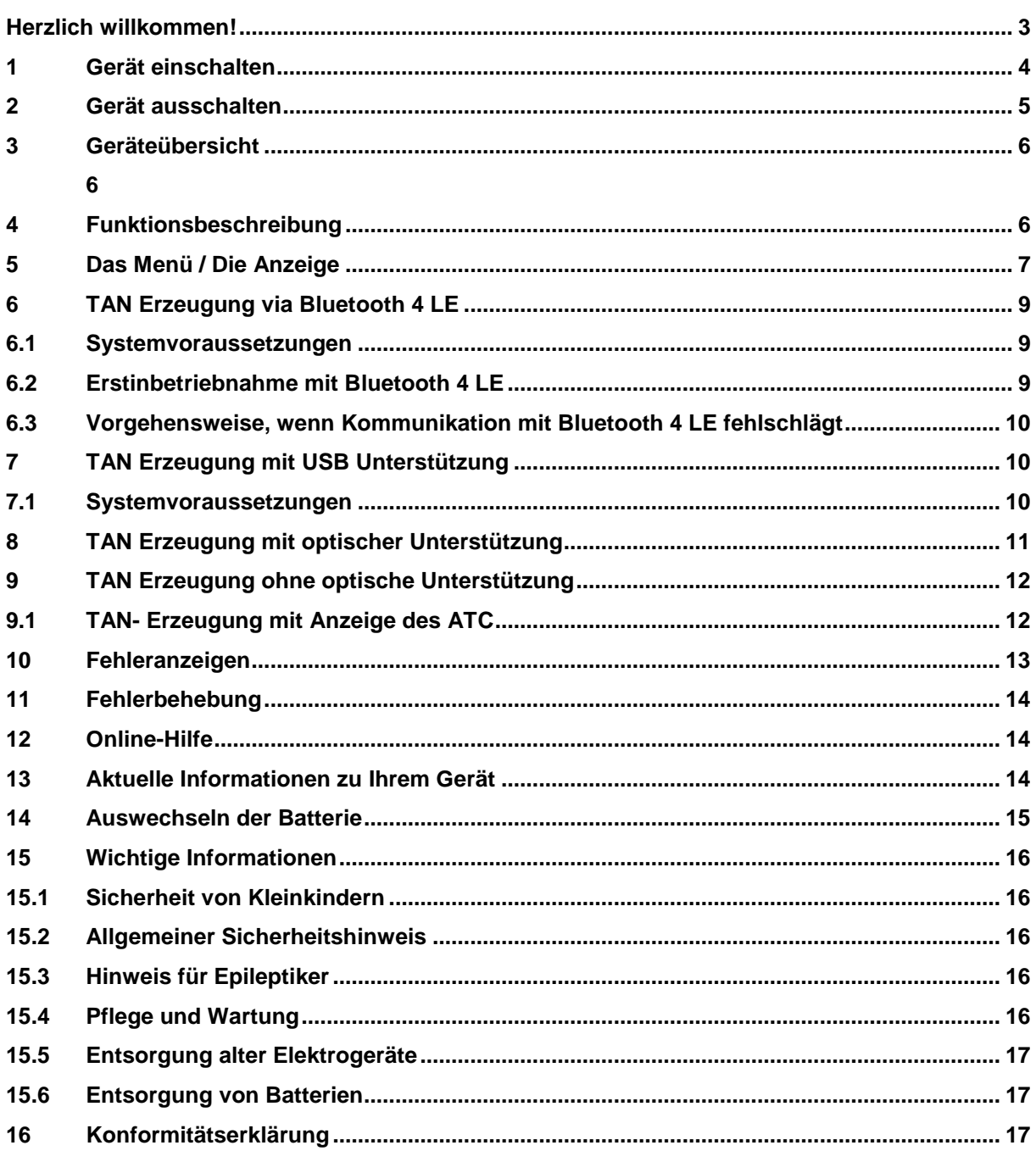

# <span id="page-2-0"></span>**Herzlich willkommen!**

Vielen Dank, dass Sie sich für den REINER SCT tan*Jack*® **Bluetooth** entschieden haben. Der tan*Jack*® **Bluetooth** unterstützt **alle** von der Deutschen Kreditwirtschaft standardisierten TAN-Verfahren zur elektronischen TAN-Generierung für das Online-Banking.

Der tan*Jack*® **Bluetooth** nutzt Ihre für das jeweilige TAN-Verfahren registrierte Bankenkarte bzw. SparkassenCard (im Sprachgebrauch auch ec-Karte genannt), Ihre GeldKarte oder geeignete Kreditkarten zur TAN-Generierung.

Um die Benutzerfreundlichkeit zu steigern und das Risiko von Falscheingaben zu senken, überträgt der tan*Jack*® **Bluetooth** die jeweiligen Daten bequem via Bluetooth 4 LE, USB und optisch. Auch eine manuelle Eingabe der Transaktionsdaten am Leser ist möglich. Weitere Informationen zum jeweiligen TAN-Verfahren im Online-Banking erhalten Sie von Ihrer Bank oder Sparkasse.

Diese Bedienungsanleitung informiert Sie ausschließlich über die Gerätefunktionen des tan*Jack*® **Bluetooth***.* Bitte lesen Sie diese Anleitung sorgfältig durch, bevor Sie den TAN-Generator für die TAN-Erzeugung verwenden!

# **Wichtiger Hinweis zur Online-Banking Sicherheit:**

Das verwendete TAN-Verfahren kann nur so sicher sein, wie **Sie** selbst die Anzeige der Transaktionsdaten im Display des tan*Jack*® **Bluetooth** kontrollieren.

Bitte überprüfen Sie deshalb stets die Anzeige des tan*Jack*® **Bluetooth**, ob alle dort angezeigten Daten mit deren Ihrer beabsichtigen Transaktion (z.B. Überweisung) wirklich übereinstimmen.

Falls dies einmal nicht der Fall sein sollte, brechen Sie bitte den gesamten Transaktionsprozess ab und informieren umgehend den Ansprechpartner Ihres Kreditinstituts oder deren Hotline.

# <span id="page-3-0"></span>**1 Gerät einschalten**

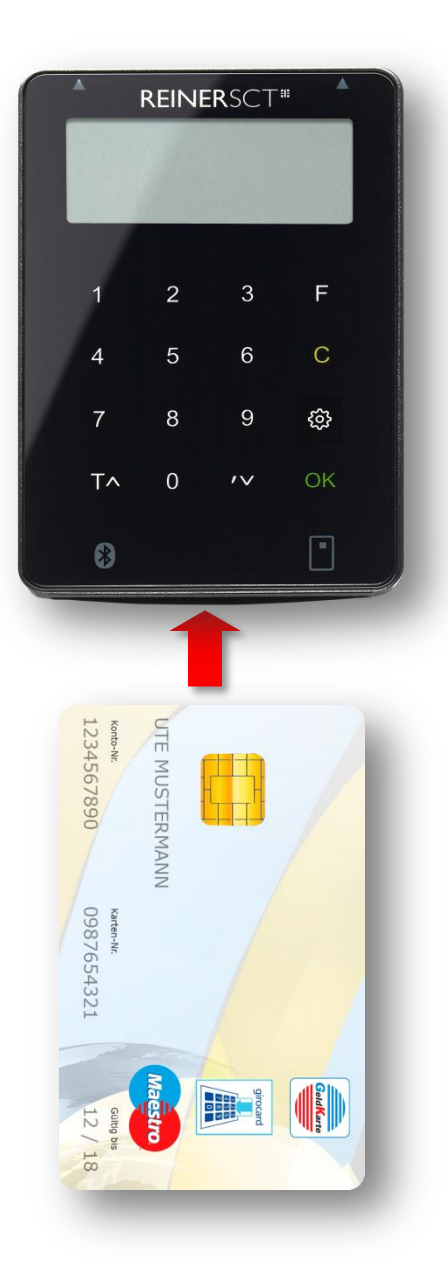

Ihr tan*Jack*® **Bluetooth** ist im Auslieferungszustand sofort betriebsbereit.

#### **Einschalten**:

**Um den TAN-Generator einzuschalten, stecken Sie Ihre Chipkarte von unten in den Leser ein.**

Ein spezieller Einschalter ist nicht vorhanden.

Führen Sie Ihre für das jeweilige TAN-Verfahren registrierte Chipkarte wie abgebildet, mit dem Chip nach vorne in den Kartenschlitz des tan*Jack*® **Bluetooth** ein.

# <span id="page-4-0"></span>**2 Gerät ausschalten**

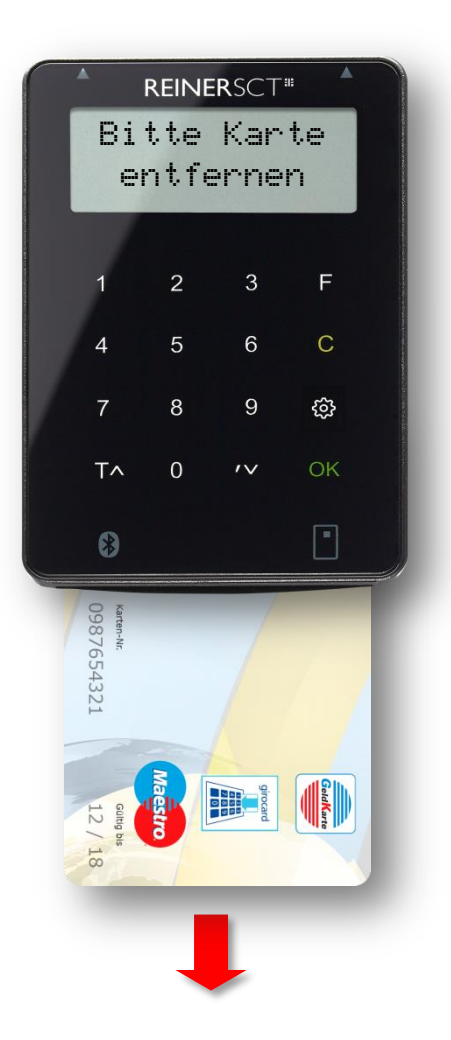

# **Ausschalten:**

**Um den TAN-Generator auszuschalten, ziehen Sie Ihre Chipkarte nach unten aus dem Leser.**

Ein spezieller Ausschalter ist nicht vorhanden.

Die Batterielebensdauer Ihres tan*Jack*® **Bluetooth** ist direkt von der Zeit abhängig in der der Leser eingeschaltet ist. Schalten Sie den Leser deshalb immer aus, wenn Sie ihn nicht mehr benötigen. Die verwendete Technologie stellt sicher, dass die Batterien im ausgeschalteten Zustand nicht entladen werden.

Die Anzeige "Bitte Karte entfernen" erinnert Sie an das Ausschalten des Lesers. Bitte bedenken Sie, dass wenn die Karte dauerhaft eingesteckt ist, die Batterien schnell leer werden und dies kein Gewährleistungsfall ist.

**Tipp:** Sollten die Batterien Ihres tan*Jack*® **Bluetooth** einmal leer sein und Sie müssen das Gerät dringend verwenden, so können Sie z.B. mittels eines handelsüblichen Ladegeräts mit microUSB-Anschluss den Leser mit einer externen Stromversorgung betreiben. Die Batterien werden in diesem Fall nicht geladen. Der Leser funktioniert in diesem Modus auch komplett ohne Batterien.

# <span id="page-5-1"></span><span id="page-5-0"></span>**3 Geräteübersicht**

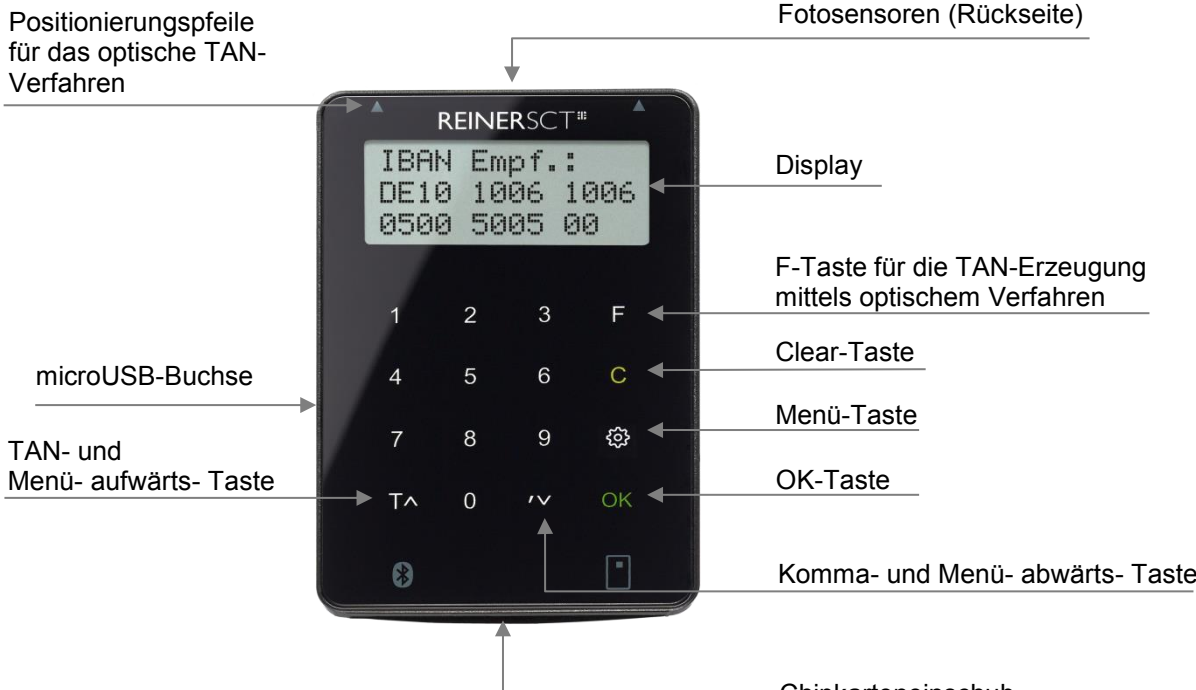

# <span id="page-5-2"></span>**4 Funktionsbeschreibung**

Chipkarteneinschub

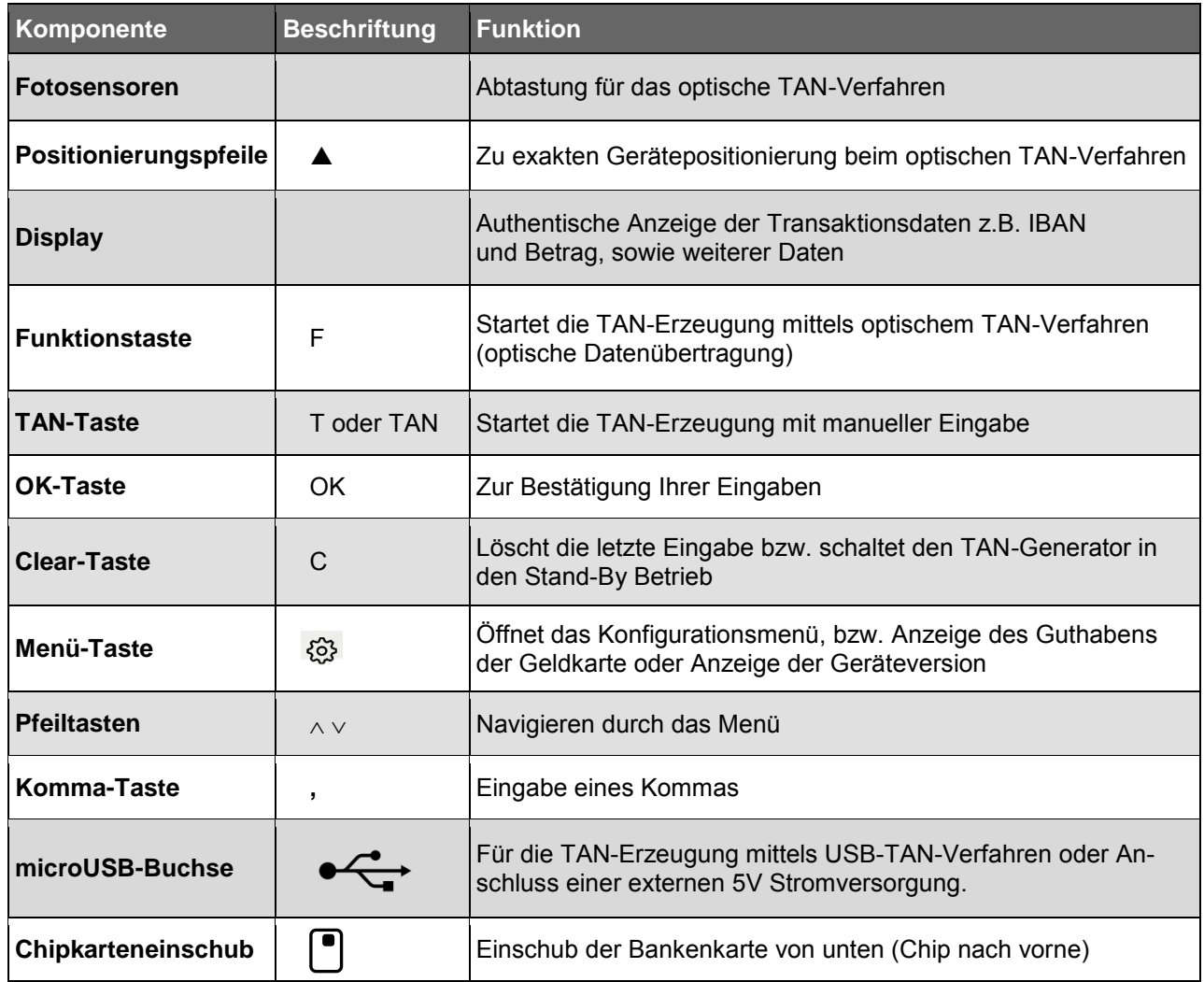

**Tipp:** Durch das Ziehen und Stecken Ihrer Chipkarte können Sie jeweils die aktuellen Funktionen abbrechen und neu von vorn beginnen**.** 

# <span id="page-6-0"></span>**5 Das Menü / Die Anzeige**

Folgende Funktionen sind im Menü des tan*Jack*® **Bluetooth** auswählbar. In das Geräte-Menü gelangen Sie bei eingesteckter Bankkarte durch antippen der  $\circled{3}$ -Taste".

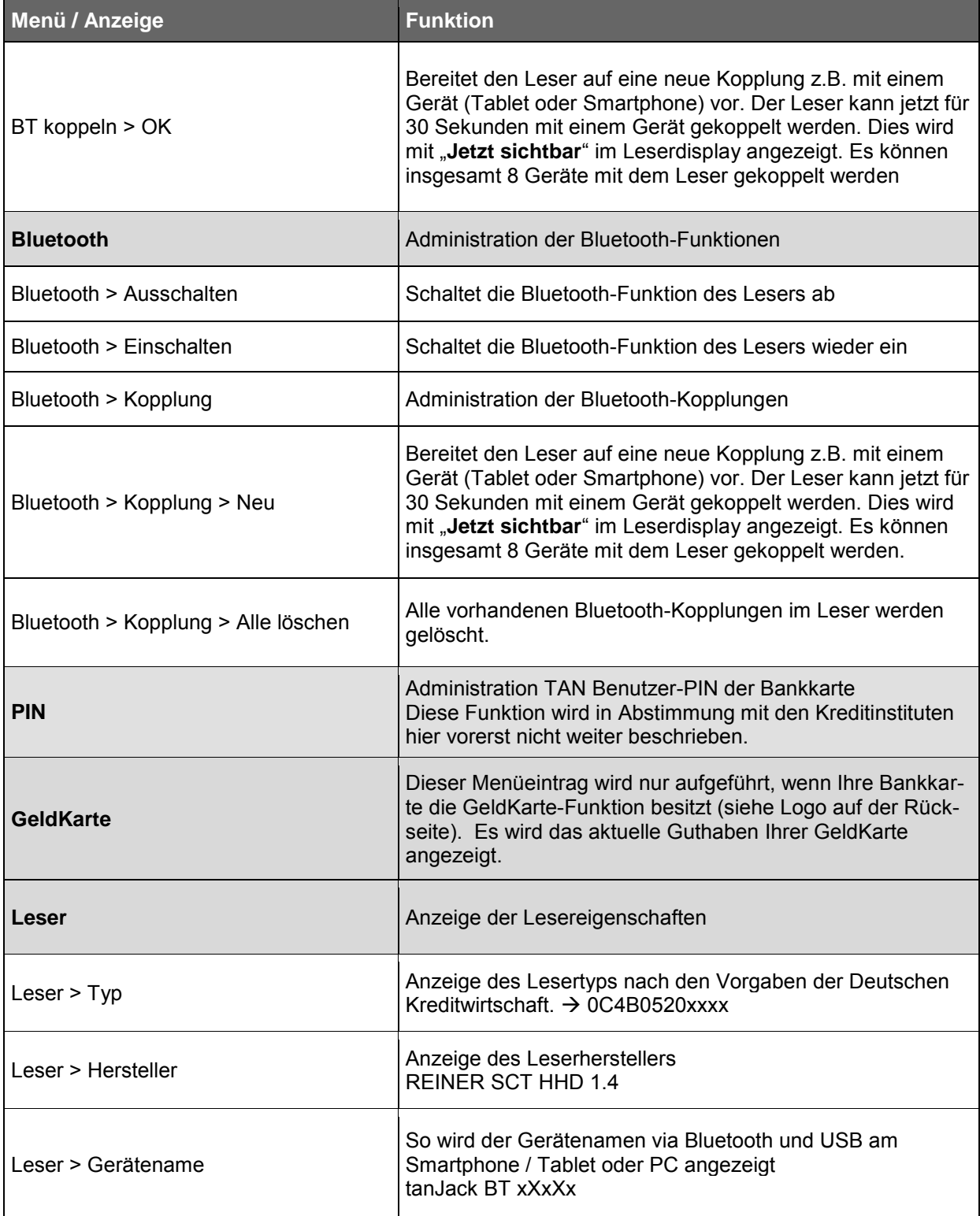

# **REINERSCT**

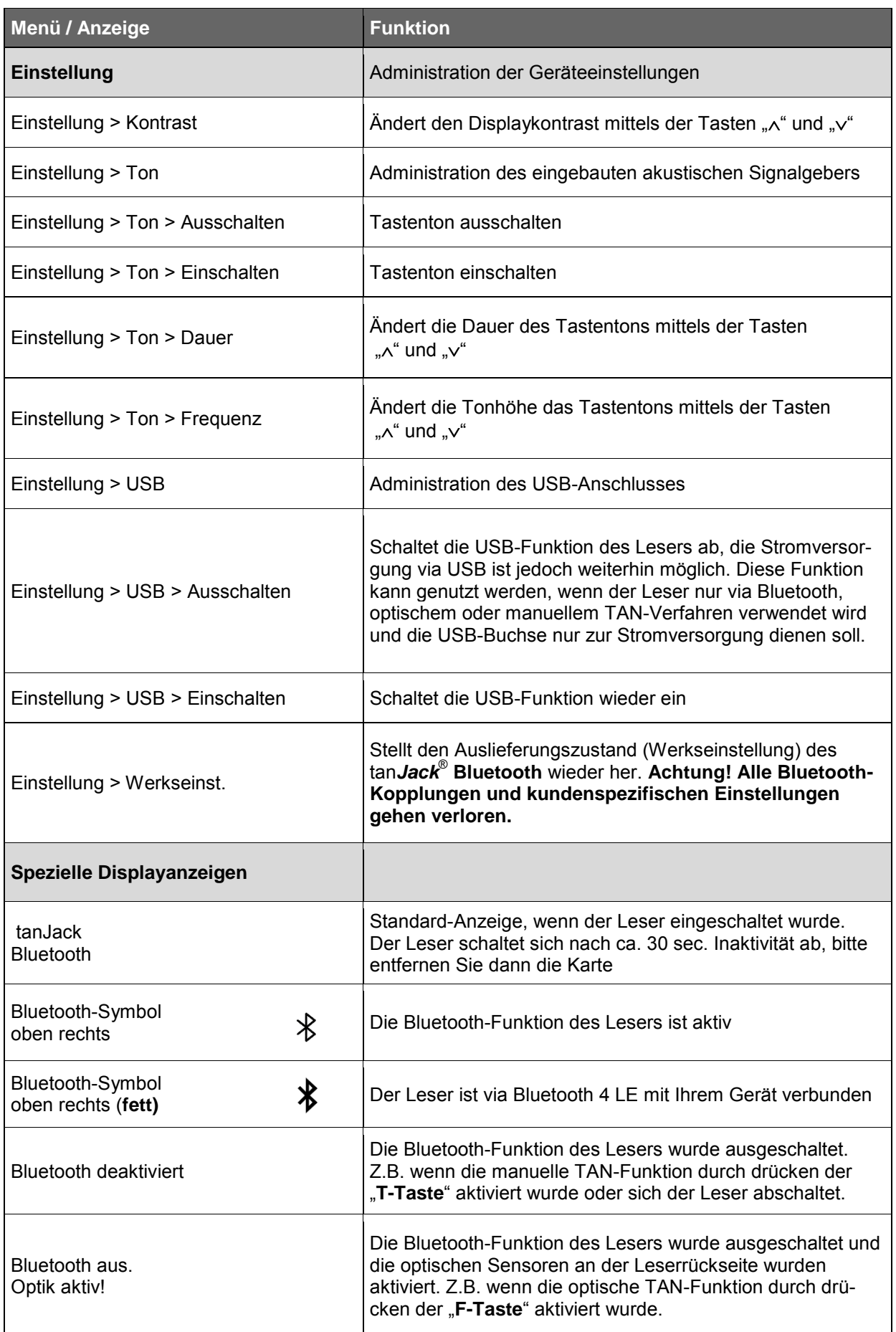

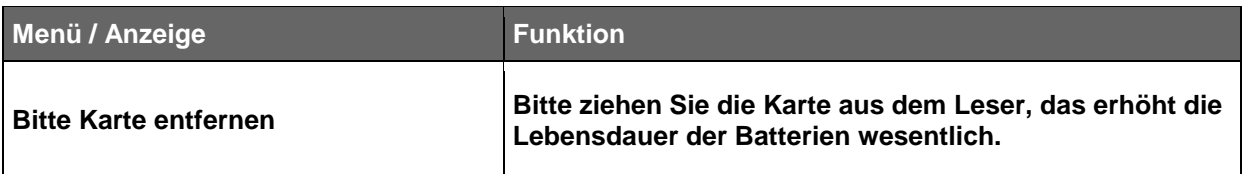

# <span id="page-8-0"></span>**6 TAN Erzeugung via Bluetooth 4 LE**

#### <span id="page-8-1"></span>**6.1 Systemvoraussetzungen**

Um den tan*Jack*® **Bluetooth** für die TAN-Generierung mittels Bluetooth 4 LE (Low Energy) zu verwenden, benötigen Sie ein Smartphone, Tablet oder PC der neueren Generation mit folgenden Komponenten:

#### **Betriebssysteme**:

- ab Android 4.4
- ab iOS 6
- ab Windows Phone 8.1
- ab OS X 10.8
- ab Windows 8.1

#### **Hardware**

Die Hardware (Smartphone, Tablet oder PC) und die hardwarenahe Software (Bluetooth Stack) müssen durchgehend Bluetooth 4 LE unterstützen, dies wird oft durch dieses Logo gekennzeichnet: **B**Bluetooth<sup>\*</sup>

Der Hersteller oder die Bedienungsanleitung Ihres Geräts können Ihnen Auskunft geben, ob Bluetooth 4 LE genutzt werden kann.

Exemplarisch ist hier eine Auswahl der gängigsten Geräte aufgeführt (Angaben ohne Gewähr):

- **Apple**: ab iPhone 4S; ab new iPad bzw. iPD 3 oder iPad mini; MacBook Pro + Air, Mac mini
- **Samsung**: ab Samsung Galaxy S4, ab Samsung Google Nexus 10, ab Samsung Galaxy Tab 4 10.1
- Google: Google Nexus 5,7,10
- u.v.a.m

# **Applikation (Software)**

Die Unterstützung des Lesers ist von der jeweiligen Bankingsoftware bzw. App abhängig. Fragen Sie Ihren Software- oder App-Anbieter, ob er die TAN Erzeugung via Bluetooth 4 LE unterstützt. Details finden sie auch unter [www.reiner-sct.com/tanjackbluetooth](http://www.reiner-sct.com/tanjackbluetooth)

# <span id="page-8-2"></span>**6.2 Erstinbetriebnahme mit Bluetooth 4 LE**

- Wenn die Systemvoraussetzungen erfüllt sind, haben Sie sich in der Regel eine BankingApp auf Ihrem mobilen Gerät (Smartphone oder Tablet) installiert.
- Folgen Sie nun den Anweisungen des Softwareherstellers bei der Eingabe der notwendigen Kontodaten und der normalerweise einmaligen Bluetooth Kopplung des mobiles Gerät mit dem tan*Jack*® **Bluetooth**.
- Die Kopplung wird durch die Anwendung-App durchgeführt (bitte Anleitung des Software-Herstellers beachten).
- Sind das mobile Gerät und der tan*Jack*® **Bluetooth** erfolgreich miteinander gekoppelt, so können Sie ab jetzt die, von der App zur Verfügung gestellte TAN-Generierung mittels Bluetooth 4 LE nutzen. Ist eine Kopplung nicht möglich, so wenden Sie sich bitte an den Support.
- Wie beim bekannten optischen Verfahren müssen Sie die im Display des tan*Jack*® **Bluetooth** angezeigten Transaktionsdaten mit den real gewünschten Transaktionsdaten z.B. auf der Papierrechnung prüfen (**wichtig, das ist Ihr Sicherungsanker!**) und mit O.K. freigeben.
- Nach der Freigabe der Transaktionsdaten wird eine TAN generiert, diese kann vom tan*Jack*® **Bluetooth** direkt und komfortabel zur App gesendet werden, so dass das mühevolle Eingeben der TAN entfallen kann.
- Zum Schluss muss am mobilen Gerät noch die Transaktion versendet werden und die Überweisung kann durch das Kreditinstitut ausgeführt werden.

#### <span id="page-9-0"></span>**6.3 Vorgehensweise, wenn Kommunikation mit Bluetooth 4 LE fehlschlägt**

Schlägt die Kommunikation mit beiden Geräten via Bluetooth fehl, überprüfen Sie bitte zuerst, ob bei beiden Geräten Bluetooth eingeschaltet ist und ob der tan*Jack*® **Bluetooth** eingeschaltet, also die Karte korrekt eingesteckt wurde und ob Sie den richtigen tan*Jack*® **Bluetooth** verwenden.

Wurde eventuell die schon vorhandene Bluetooth-Kopplung zwischen beiden Geräten aufgehoben bzw. gelöscht, so ist eine Datenübertragung via Bluetooth nicht möglich. Die jeweilige App wird in der Regel dann einen Fehler anzeigen und Sie sogar auffordern beide Geräte neu zu koppeln. Gehen Sie hierzu wie folgt vor:

- Löschen Sie in Ihrem mobilen Gerät unter **Einstellungen/Bluetooth** den tan*Jack*® **Bluetooth** aus der Geräteliste, er wird mit dem Gerätenamen z.B. **tanJack BT xXxXx** aufgelistet.

 $\rightarrow$  Bei Apple iOS auf das blaue "i" und dann auf "Dieses Gerät ignorieren" tippen.  $\rightarrow$  Bei Android auf das "Einstellungs-Symbol" und dann auf "Entkoppeln" tippen.

- Löschen Sie alle Bluetooth-Kopplungen im tan*Jack*® **Bluetooth** indem Sie am Leser auf / Menü Bluetooth / Kopplung / alle löschen tippen und mit OK bestätigen.
- Gehen Sie dann bitte wie unter Kapitel [6.2](#page-8-2) beschrieben vor und koppeln Sie die Geräte erneut.

#### <span id="page-9-1"></span>**7 TAN Erzeugung mit USB Unterstützung**

#### <span id="page-9-2"></span>**7.1 Systemvoraussetzungen**

Um den tan*Jack*® **Bluetooth** für die TAN-Generierung mittels USB zu verwenden, benötigen Sie einen PC mit folgenden Komponenten:

**Betriebssysteme**:

- ab Windows Vista

# **Hardware**

USB 2.0-Anschluss am PC und ein handelsübliches USB 2.0 Typ A auf microUSB-B Kabel.

 Schließen Sie den tan*Jack*® **Bluetooth** via USB-Kabel an den PC an und warten Sie ggf. einige Minuten, bis der PC den Leser via USB und CCID initialisiert hat. Funktioniert dies nicht, vergewissern Sie sich, dass an dem tan*Jack*® **Bluetooth** die USB-Funktion **nicht** deaktiviert ist.

#### **Applikation (Software)**

Die Unterstützung des Lesers ist von der jeweiligen Bankingsoftware bzw. App abhängig. Fragen Sie Ihren Software- oder App-Anbieter, ob er die TAN-Erzeugung via USB unterstützt. Details finden sie auch unter [www.reiner-sct.com/tanjackbluetooth.](http://www.reiner-sct.com/tanjackbluetooth)

Das kostenlose Programm tan*Jack* **easy** von REINER SCT unterstützt die TAN-Erzeugung via USB auch mit dem tan*Jack*® **Bluetooth** durch die komfortable Umsetzung der optischen Balkengrafik nach USB. Somit kann der tan*Jack*® **Bluetooth** auch bequem am Notebook oder Desktop verwendet werden, wenn Sie das optische TAN-Verfahren nutzen.

#### Erfahren Sie mehr unter **[www.reiner-sct.com/tanjackeasy](http://www.reiner-sct.com/tanjackeasy)**

# <span id="page-10-0"></span>**8 TAN Erzeugung mit optischer Unterstützung**

Um mit dem tan*Jack*® **Bluetooth** eine TAN mit optischer Unterstützung zu erzeugen, drücken Sie die "F-Taste" bei eingeführter Chipkarte.

Es erscheint "Übertragung aktiviert" im Display.

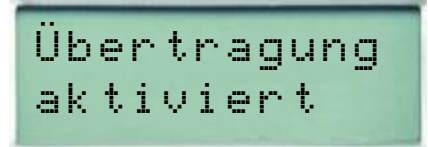

Passen Sie die Feldgröße der animierten Balkengrafik Ihrer Banking-Anwendung so an, dass die Pfeilmarkierungen von Grafik und Gerät übereinstimmen.

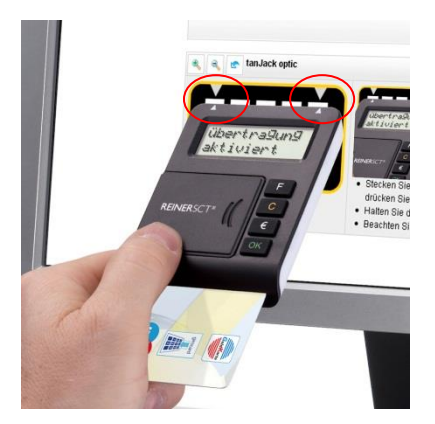

Halten Sie das Gerät mit der Rückseite vor die blinkenden Felder Ihrer Banking-Anwendung, bis das Gerät "Übertragung erfolgreich" anzeigt.

$$
\begin{array}{c} \texttt{\small Übertragung} \\ \texttt{\small erfolgreich} \end{array}
$$

Überprüfen Sie, ob die auf dem Display angezeigten Werte mit den Daten Ihres Auftrages übereinstimmen und bestätigen Sie bei Übereinstimmung jeweils mit der OK-Taste, bis Ihnen die jeweilige-TAN angezeigt wird.

Z a h lu ng s-TA N 4 9 9 37 5

Sollte die optische Übertragung gescheitert sein, wird im Display **"Übertragung abgebrochen"** angezeigt. Sie können den Vorgang durch Ziehen und Stecken der Chipkarten jederzeit erneut starten.

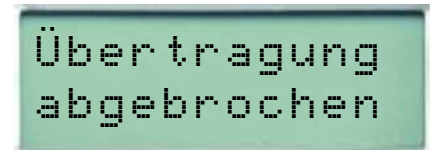

# <span id="page-11-0"></span>**9 TAN Erzeugung ohne optische Unterstützung**

Um mit dem tan*Jack*® **Bluetooth** manuell eine TAN zu erzeugen, drücken Sie die "**T-Taste"** bei eingeführter Chipkarte.

Es erscheint "Start-Code:" im Display.

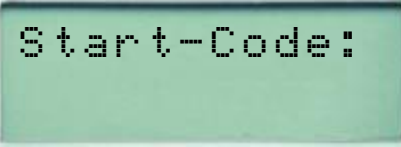

Geben Sie nun den Start-Code ein, den Ihnen Ihre Online-Banking-Anwendung anzeigt.

Bestätigen Sie die Eingabe durch Drücken der "**OK-Taste"**. Folgen Sie dann den weiteren Anweisungen Ihrer Online-Banking-Anwendung. Die nachfolgenden Zifferneingaben entsprechen dem vorgenannten Verfahren.

Sollten Sie innerhalb von ca. 30 Sekunden keine weiteren Tasten betätigen, so schaltet sich das Gerät ab.

#### <span id="page-11-1"></span>**9.1 TAN- Erzeugung mit Anzeige des ATC**

Der ATC (Application Transaction Counter) zeigt die Anzahl der bereits erzeugten TANs an. Dieser Wert ist für eine Synchronisierung Ihrer Chipkarte mit Ihrer Bank oder Sparkasse notwendig. Ihr Online-Banking-System wird Sie ggf. auffordern diese Synchronisierung durchzuführen.

Halten Sie, bei eingeführter Chipkarte, die "**T-Taste"** solange gedrückt, bis die Anzeige "**ATC Anzeige**  aktiviert" im Display erscheint. Danach erscheint im Display die Anzeige "Start-Code:" Drücken Sie nun erneut die "T-Taste".

Neben der TAN wird Ihnen dann auch der ATC angezeigt.

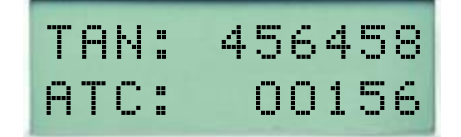

Bei der nächsten TAN-Erzeugung ist die Anzeige des ATC wieder deaktiviert.

# <span id="page-12-0"></span>**10 Fehleranzeigen**

Folgende Fehlerzustände können auftreten. Die Fehlercodes werden Ihnen mit "Fehler XX" im Display angezeigt.

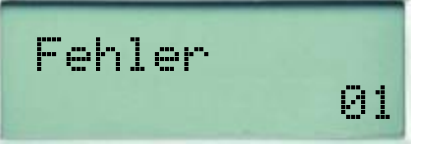

(Beispiel)

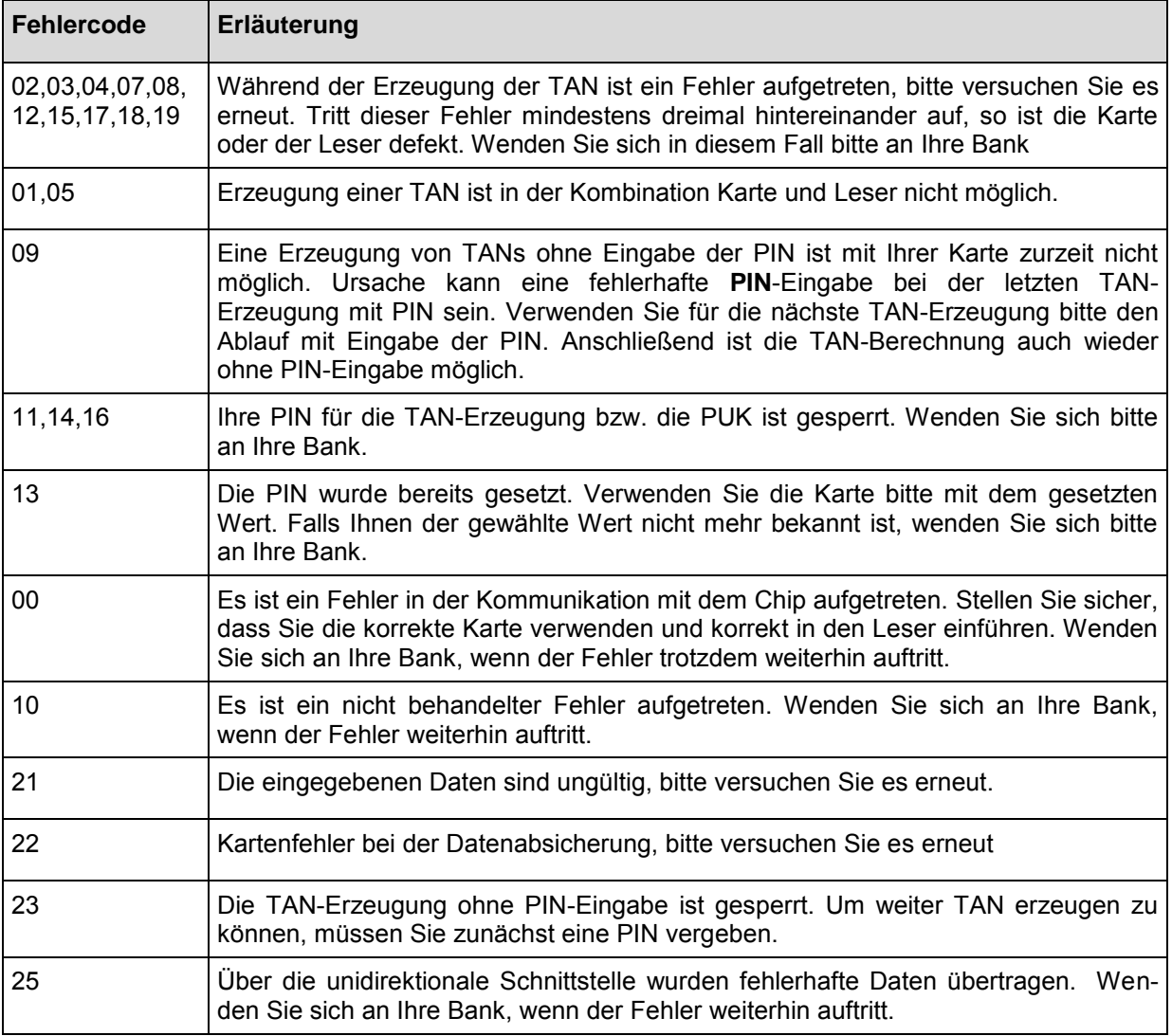

### <span id="page-13-0"></span>**11 Fehlerbehebung**

Fehlerbeschreibung: Die Datenübertragung zwischen Monitor und tan*Jack*® **Bluetooth** ist nicht erfolgreich. Nach einiger Zeit erscheint die Anzeige **"Übertragung abgebrochen"** im Display des Geräts.

#### **Lösungsmöglichkeiten:**

a) Die Übertragungsqualität zwischen Monitor und tan*Jack*® **Bluetooth** kann in der Regel einfach durch eine höhere Helligkeitseinstellung des Monitors verbessert werden.

b) Auch die Positionierungsgenauigkeit erhöht die Qualität der Datenübertragung. Passen Sie deshalb die Feldgröße so an, dass die Pfeilmarkierungen von Grafik und Gerät übereinstimmen.

c) Ein oder mehrere optische Sensoren sind z.B. durch Fusseln verschmutzt. Reinigen Sie die Öffnungen mit einem weichen trockenen Tuch oder pusten Sie die Sensoröffnungen vorsichtig frei.

d) Positionieren Sie Ihrer Monitor so, dass keine Lichtquellen auf den Monitor scheinen. Fremdlicht kann durch Reflexionen von der Monitoroberfläche zu Störungen bei der optischen Datenübertragung führen.

#### <span id="page-13-1"></span>**12 Online-Hilfe**

Weitere Unterstützung zur Fehlerbehebung finden Sie im REINER SCT Forum unter [www.reiner-sct.com/faq](http://www.reiner-sct.com/faq) bzw. unter [www.reiner-sct.com/forum.](http://www.reiner-sct.com/forum)

#### <span id="page-13-2"></span>**13 Aktuelle Informationen zu Ihrem Gerät**

Unter [www.reiner-sct.com/check-01](http://www.reiner-sct.com/check-01) können aktuelle Informationen zu Ihrem tan*Jack*® **Bluetooth**  abrufen werden**.**

# <span id="page-14-0"></span>**14 Auswechseln der Batterie**

Bei schwach werdenden Batterien erscheint folgende Anzeige:

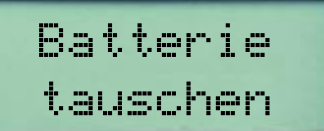

Zum Öffnen des Batteriefaches schieben Sie den Deckel des Batteriefachs mit dem Daumen nach links. Die Batterien können nun gewechselt werden. Bitte verwenden Sie nur Batterien folgenden Typs: Lithium-Zelle CR 2025. Es werden 2 Stück benötigt. Wir empfehlen folgende Hersteller: Toshiba, Panasonic und Maxell. Bei anderen Herstellern kann die Batterienutzungszeit wesentlich geringer sein.

Achten Sie beim Einlegen der Batterien auf die richtige Polung (+ Pol sichtbar nach oben). Verwenden Sie zum Batteriewechsel keine metallischen Gegenstände, um einen Kurzschluss der Batterien zu vermeiden.

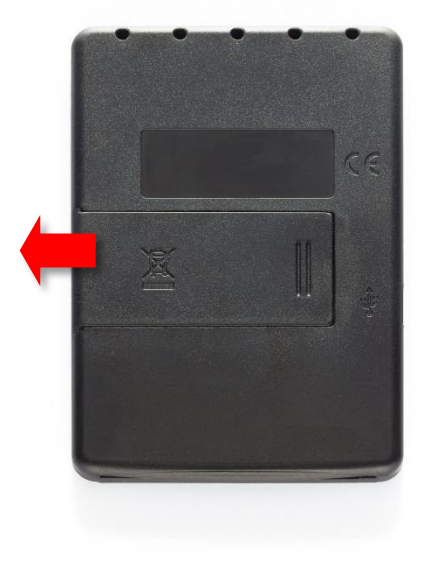

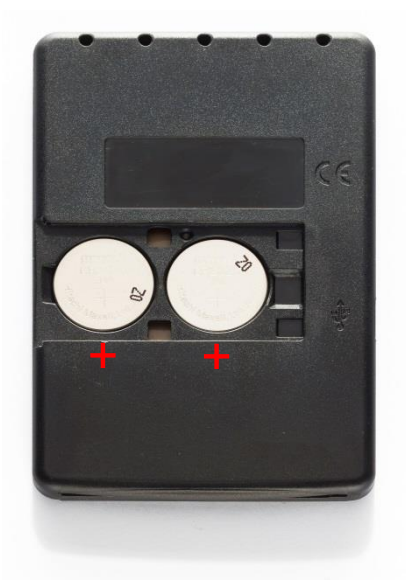

#### <span id="page-15-0"></span>**15 Wichtige Informationen**

#### <span id="page-15-1"></span>**15.1 Sicherheit von Kleinkindern**

Das Gerät und sein Zubehör können Kleinteile enthalten. Halten Sie diese außerhalb der Reichweite von kleinen Kindern.

# <span id="page-15-2"></span>**15.2 Allgemeiner Sicherheitshinweis**

Stecken Sie keine Fremdkörper in den Kartenschlitz. Werfen Sie das Gerät oder die Batterien keinesfalls ins Feuer. Durchbohren oder zerdrücken das Gerät nicht. Tauchen Sie das Gerät oder die Batterien nicht ins Wasser. Betreiben und lagern Sie das Gerät bei Zimmertemperatur.

#### <span id="page-15-3"></span>**15.3 Hinweis für Epileptiker**

Bei manchen Personen (ca. 1 Person von 4.000) können blinkende Lichter und Muster beim Betrachten von Fernseh-/ Monitorbildern oder beim Spielen von Videospielen epileptische Erscheinungen auslösen. Es können auch Personen davon betroffen sein, deren Krankheitsgeschichte bislang keine Epilepsie aufweist und die nie zuvor epileptische Anfälle gehabt haben. Falls bei Ihnen oder einem Ihrer Familienmitglieder unter Einwirkung von Blitzlichtern mit Epilepsie zusammenhängende Symptome (Anfälle oder Bewusstseinsstörungen) aufgetreten sind, können Sie alternativ das Online-Banking mit manueller Dateneingabe nutzen.

Um das Risiko einer epileptischen Erscheinung zu minimieren, beachten Sie bitte folgende Hinweise:

- Halten Sie den größtmöglichen Abstand zum Bildschirm.
- Blicken Sie nicht längere Zeit auf die animierte Grafik.
- Arbeiten Sie stets in einem gut beleuchteten Raum.

#### <span id="page-15-4"></span>**15.4 Pflege und Wartung**

Ihr Gerät wurde mit großer Sorgfalt entwickelt und hergestellt und sollte auch mit Sorgfalt behandelt werden. Die folgenden Empfehlungen sollen Ihnen helfen einen dauerhaften Betrieb Ihres tan*Jack*® sicherzustellen:

- Verwenden Sie das Gerät nicht in staubigen oder schmutzigen Umgebungen oder bewahren es dort auf. Die beweglichen Teile und elektronischen Komponenten können beschädigt werden.
- Bewahren Sie das Gerät nicht in heißen Umgebungen auf. Hohe Temperaturen können die Lebensdauer elektronischer Geräte verkürzen, Batterien beschädigen und bestimmte Kunststoffe verformen oder zum Schmelzen bringen.
- Bewahren Sie das Gerät nicht in kalten Umgebungen auf. Wenn das Gerät anschließend wieder zu seiner normalen Temperatur zurückkehrt, kann sich in seinem Inneren Feuchtigkeit bilden und die elektronischen Schaltungen beschädigen.
- Versuchen Sie nicht, das Gerät anders als in dieser Anleitung beschrieben zu öffnen.
- Lassen Sie das Gerät nicht fallen, setzen Sie es keinen Schlägen oder Stößen aus und schütteln Sie es nicht. Durch eine grobe Behandlung können im Gerät befindliche elektronische Schaltungen und mechanische Feinteile Schaden nehmen.
- Verwenden Sie keine scharfen Chemikalien, Reinigungslösungen oder starke Reinigungsmittel zur Reinigung des Geräts.
- Malen Sie das Gerät nicht an. Durch die Farbe können die beweglichen Teile verkleben und so den ordnungsgemäßen Betrieb verhindern.
- Reinigen Sie das Display und das Gehäuse nur mit einem weichen, sauberen und trockenen Tuch.
- Wenn ein Gerät nicht ordnungsgemäß funktioniert, bringen Sie es zu Ihrem Institut oder zu Ihrem Fachhändler bei dem Sie es gekauft haben zurück.

#### <span id="page-16-0"></span>**15.5 Entsorgung alter Elektrogeräte**

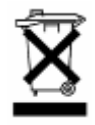

Dieses Symbol auf dem Produkt oder seiner Verpackung weist darauf hin, dass es nicht mit dem Hausmüll entsorgt werden darf. Geben Sie es stattdessen an einer Sammelstelle für Elektrogeräte ab, die das Produkt dem Recycling zuführt. Durch eine ordnungsgemäße Entsorgung dieses Produkts vermeiden Sie potenzielle Umwelt- und Gesundheitsschäden, die aus unsachgemäßer Entsorgung dieses Produktes erwachsen können. Das Recycling

von Stoffen schont zudem die natürlichen Ressourcen. Ausführlichere Informationen zum Recycling dieses Produkts erhalten Sie von der zuständigen Stelle Ihrer Stadt bzw. Gemeinde oder vom Abfallentsorgungsunternehmen.

#### <span id="page-16-1"></span>**15.6 Entsorgung von Batterien**

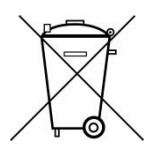

Dieses Produkt enthält eine oder mehrere Batterien. Die Lebensdauer einer Batterie ist zwar sehr lang, trotzdem muss sie irgendwann einmal entsorgt werden. Altbatterien dürfen nicht in den Hausmüll. Verbraucher sind gesetzlich verpflichtet, Batterien zu einer geeigneten Sammelstelle zu bringen, dort können diese kostenlos entsorgt werden. Ausführlichere Informationen zum Entsorgen von Altbatterien erhalten Sie von der zu-

ständigen Stelle Ihrer Stadt bzw. Gemeinde oder vom zuständigen Abfallentsorgungsunternehmen. Altbatterien enthalten wertvolle Rohstoffe, die wieder verwertet werden. Die Umwelt und REINER SCT sagen Dankeschön.

Die Mülltonne bedeutet: Batterien und Akkus dürfen nicht in den Hausmüll.

#### <span id="page-16-2"></span>**16 Konformitätserklärung**

Hiermit erklärt Reiner Kartengeräte GmbH, dass sich das Gerät tan*Jack*® **Bluetooth** in Übereinstimmung mit den grundlegenden Anforderungen und den übrigen einschlägigen Bestimmungen der Richtlinie 89/336/EWG befindet.

Das CE-Zeichen steht für die Erfüllung der Richtlinien der Europäischen Union.

Der Inhalt dieses Dokuments darf ohne vorherige schriftliche Genehmigung durch REINER SCT in keiner Form, weder ganz noch teilweise, vervielfältigt, weitergegeben, verbreitet oder gespeichert werden.

© Reiner Kartengeräte GmbH & Co. KG

REINER SCT Reiner Kartengeräte GmbH & Co. KG Goethestr. 14 78120 Furtwangen www.reiner-sct.com

**REINERSC** 

# **EG - KONFORMITÄTSERKLÄRUNG**

Die Firma: Reiner Kartengeräte GmbH & Co. KG Goethestrasse 14 78120 Furtwangen

erklärt, in alleiniger Verantwortung, dass das Produkt:

#### **tan***Jack* **Bluetooth**

( Bezeichnung, Typ oder Modell, Los-, Chargen- oder Seriennummer, möglichst Herkunft und Stückzahl )

auf das sich diese Erklärung bezieht, in Übereinstimmung mit den aufgeführten R&TTE-Richtlinie 1999/5/EG einschließlich aller zutreffenden Änderungen des Europäischen Parlamentes und des Rates vom 09. März 1999 ist.

Zur Beurteilung des Erzeugnisses hinsichtlich elektromagnetischer Verträglichkeit wurden folgende Normen herangezogen:

*EMV (nach Siedle-Testlab)*

*EN 301 489-1 V1.9.2 : 2011*

*RF (nach Siedle-Testlab und Cetecom-Testlab)*

*EN 300 328 V1.8.1 : 2012*

*EN 301 489-3 V1.6.1 : 2013*

*EN 301 489-17 V2.2.1 : 2012, Frequenz 2.4 GHz*

*Sicherheit*

*EN 60950-1 : 2014*

( Titel und/oder Nummer, sowie Ausgabedatum der Norm(en) oder der anderen normativen Dokumente )

Die oben genannte Firma hält darüber hinaus folgende Technische Dokumentation zur Einsicht bereit:

- vorschriftsmäßige Bedienanleitung
- Pläne
- Beschreibung der Maßnahmen zur Sicherstellung der Konformität
- Sonstige Technische Dokumentation, wie Serviceanleitung

*intern: Beachtung des Reiner- Qualitätsmanagementhandbuchs*

*Hinweis: Die gesamte Technische CE - Dokumentation ist unter ZN 27051100-000 archiviert*

Was Beditad

Furtwangen, 23.03.2015<br>(Ort und Datum der Ausstellung)

Klaus Bechtold<br>Geschäftsführer (Name, Unterschrift u. Funktion des Unterzeichnenden)

REINER SCT PDM PC-27160536-000-1 KFT KONFORMITÄTSERKLÄRUNG tanJack Bluetooth